附件

# 天津市律师协会综合管理服务平台会费缴 纳操作手册

编制单位:北京易通昊天科技发展有限公司

#### 目录

### 一、 [系统访问方式](h) 3

- (1) [律师用户登陆](h) 3
- (2) [律所\(单位\)用户登陆](h) 3
- 二、 [律师缴纳方式](h) 5
- 三、 [律所缴纳方式](h) 8
- [四、](h) 发票 10
- 1、 [下载方式](h) 10
- 2、 [修正方式](h) 11

一、系统访问方式

1. 系统统一访问网址为: tianjin.lsfwpt.cn。

2. 登陆用户名和密码

(1) 律师用户登陆

用户名为律师个人身份证号或执业证号;密码与预约会 见平台的密码一致。如果没有注册预约会见平台,默认密 码为"Ti+身份证号"。

(2) 律所(单位)用户登陆

律所的用户名为律所许可证号(单位的用户名为社会统 一信用代码);密码与备案系统密码一致。如果没有注册备 案系统, 默认密码为"Tj+社会统一信用代码"。

3. 相关注意事项

(1)公司、公职、法援类型律师使用律师个人账户登录 平台进行缴费(公职律师所在单位可使用单位账户登陆平 台进行缴费),其他用户以律所为单位统一缴纳会费,使用 律师事务所账户统一缴纳。

(2)因系统技术特点所限,请使用谷歌浏览器、360 浏 览器急速模式、搜狗浏览器、火狐浏览器等进行访问,以 便达到最佳效果。

4. 缴费方式:会费缴纳仅可使用网上缴费渠道,会员登录 天 津 律 师 协 会 综 合 管 理 服 务 平 台 ( 以 下 简 称 平 台 ) http://tianjin.lsfwpt.com/进行缴费。

3

5. 缴纳会费时间:每年的会费缴纳时间以律师协会官网 (http://www.china-lawfirm.com)公布时间为准。

6. 本次会费缴纳支付方式如下:

(1)微信、支付宝支付,支持个人用户支付 5 万元及以下 会费。

(2)公对公网上支付,公司网银跳转付款适用于以下银行: 中行、农行、工行、建行、交行、邮储、招行、浦发、兴 业、民生、光大、华夏、广发、中信、兴业、平安、北京 银行、上海银行、南京银行、浙商银行、柳州银行、宁波 银行、青岛银行、桂林银行、浙江省农村信用社联合社。

## 选择公对公网上支付需要提前开通 B2B 网上支付/B2B 电子 商务功能后方可使用。

(3)银行转账,如(1)(2)两种方式均不适用可采用该 方式支付,在缴费界面点击查看账号(一所一账户),请主 动登录网银填写付款信息,付款名称:天津市律师协会, 账号即 25 位专属账号,开户行:招商银行天津分行营业部。 7.系统问题:关于平台网站页面,找回密码,申请缴费等 操作问题,可以拨打客服电话: 400-002-0028 或联系系统 维护人员电话进行咨询(胡技术 联系电话: 18526784196)。关于转账汇款,银行登录等支付问题请联 系 13752667492 (王老师)。

4

二、律师缴纳方式

1. 缴费位置

### 进入系统后,在系统左侧菜单栏的年检注册,年检缴费菜单内

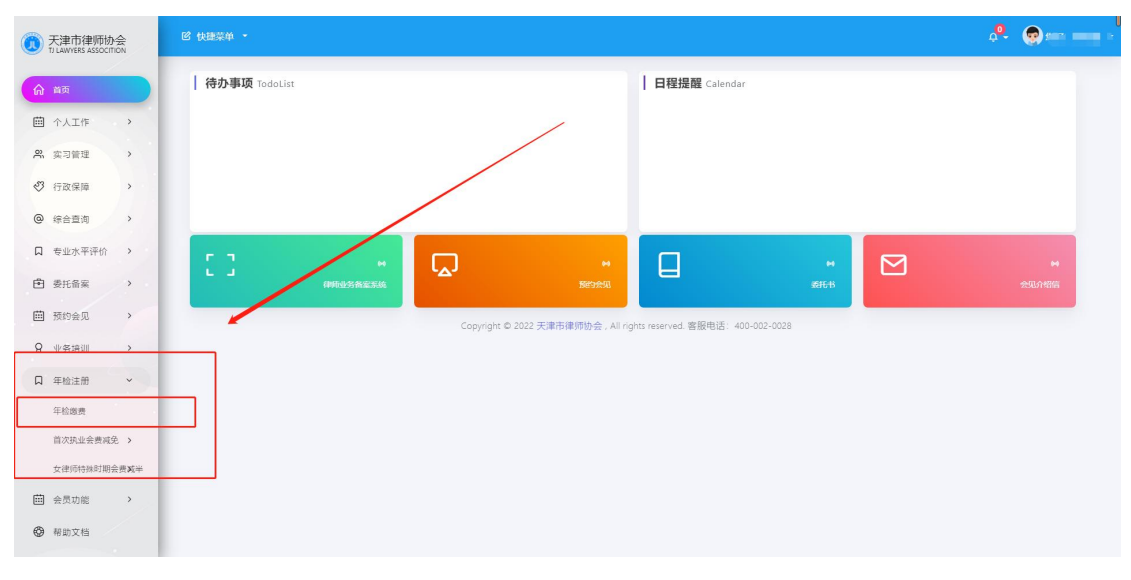

### 2. 找到您当前年度的缴费记录,点击缴费

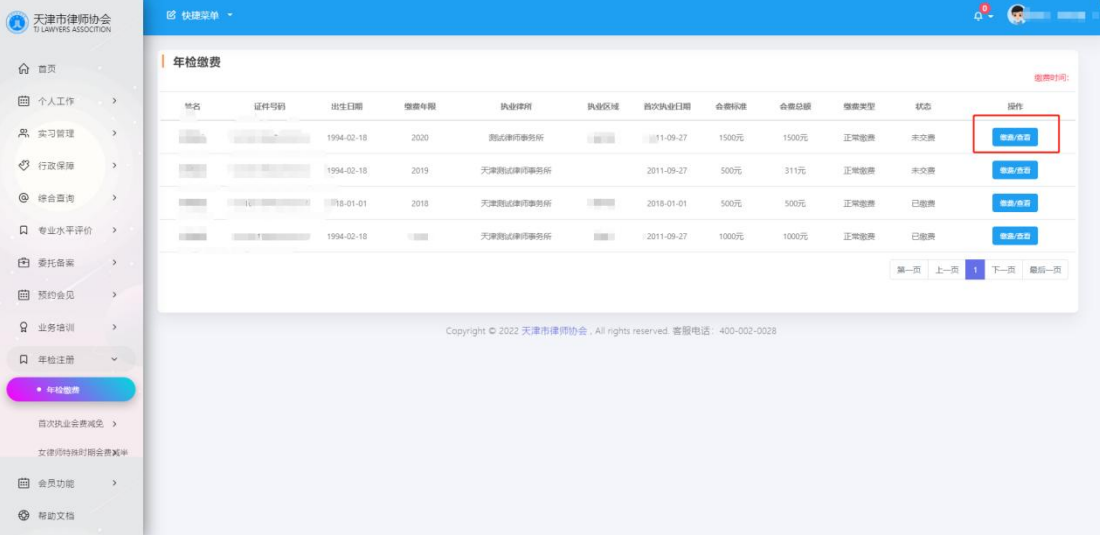

3.在点击开的页面内确认个人缴费金额等信息是否有误,确认无误 点击缴费按钮进行缴费

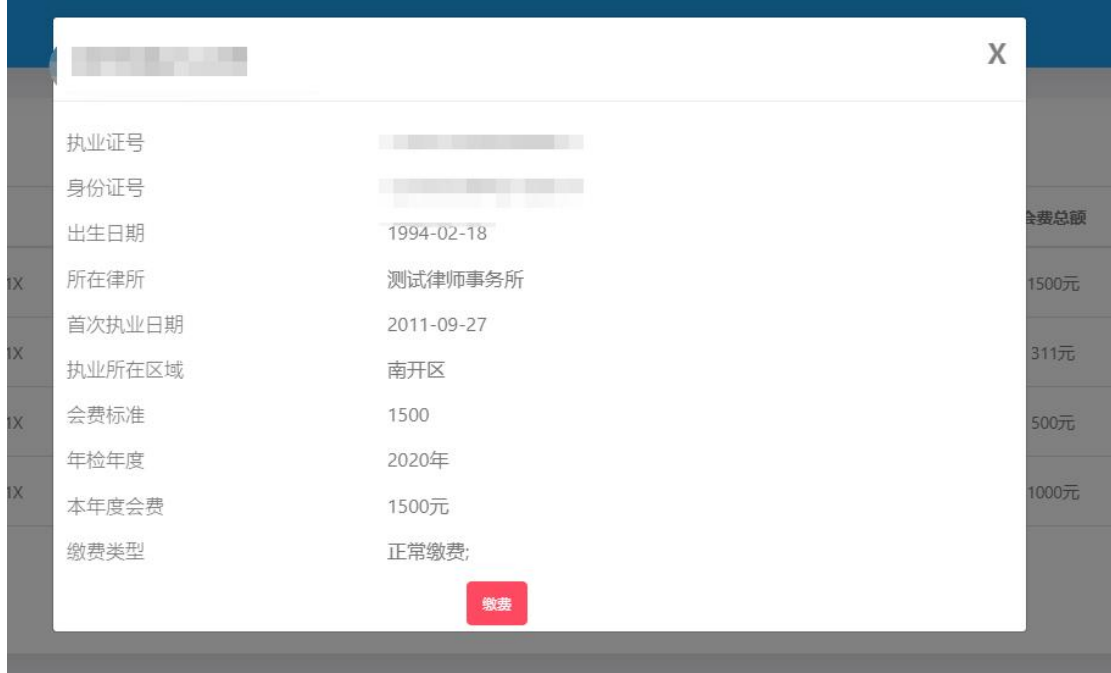

### 4.填写对应的开票信息后点击支付宝或微信的图标进行缴费

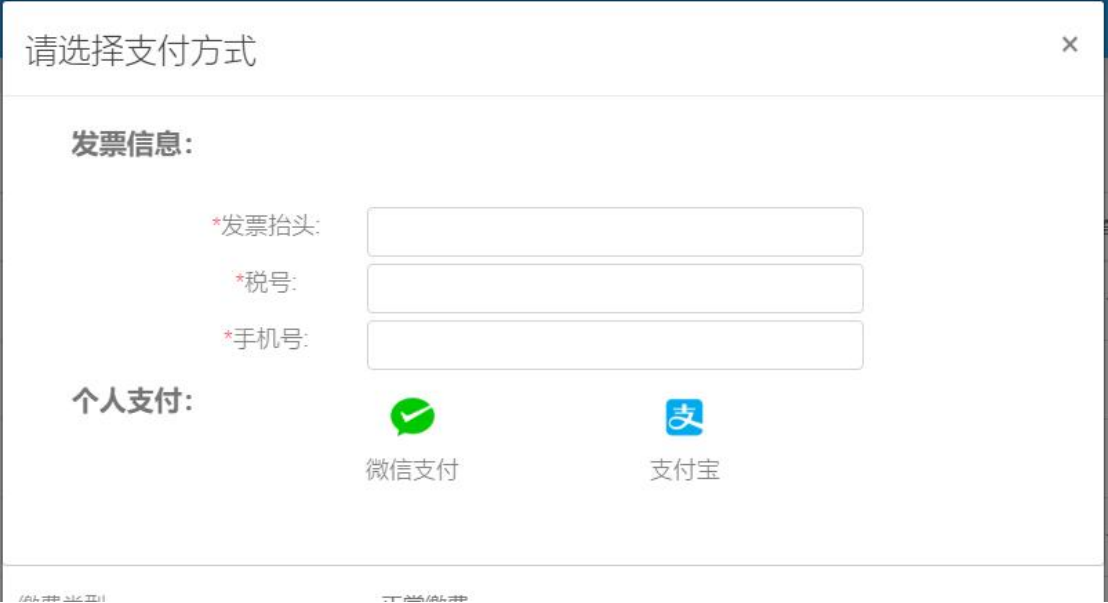

5.使用对应的支付软件,扫码支付即可

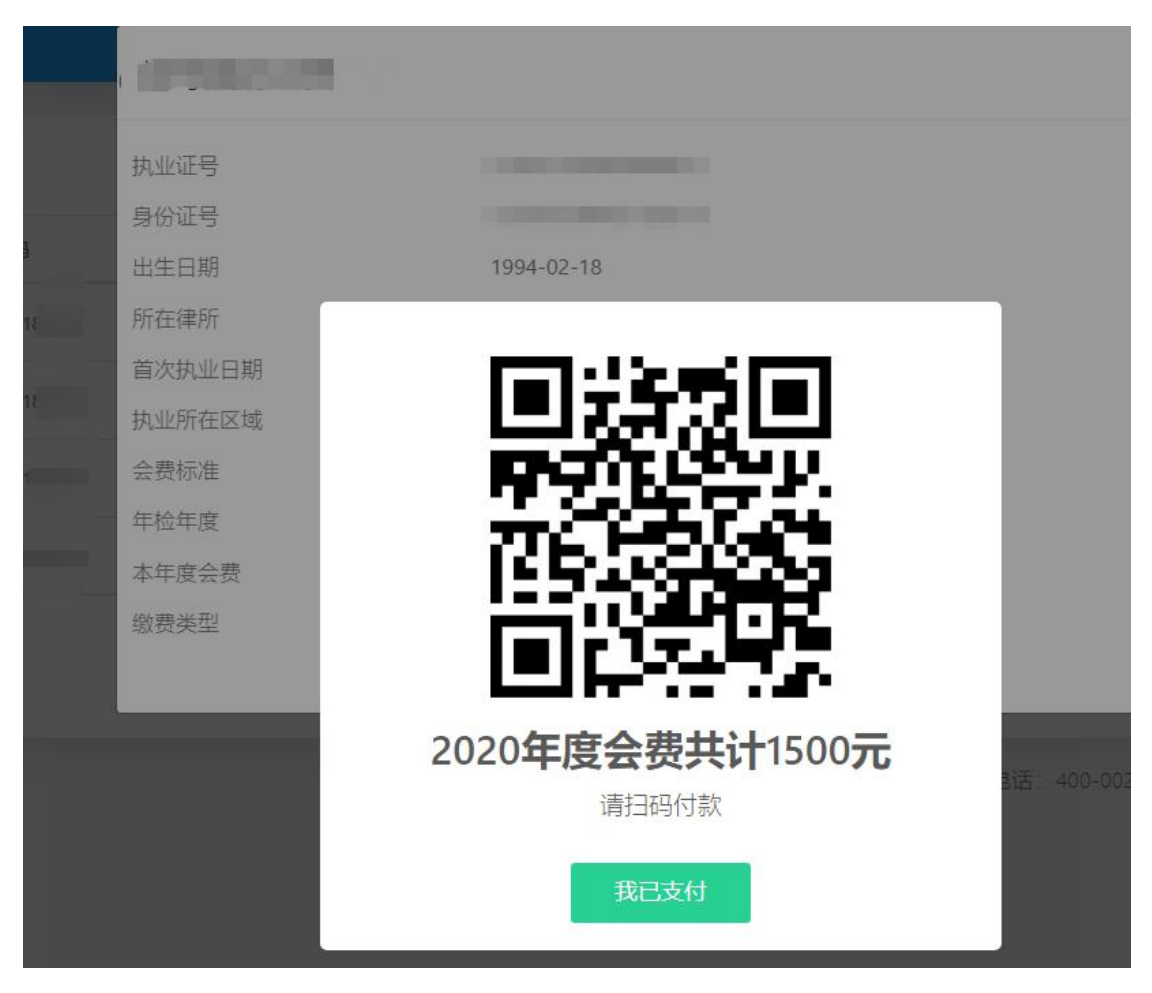

6.支付成功后,正常 10 分钟内系统会自动识别并修正缴费状态。如 已支付但系统内未正常变更缴费状态,请联系系统客服 400-002- 0028

三、律所缴纳方式

1.缴费位置

进入系统后,在系统左侧菜单栏的年检注册,律所会费通知单菜单 内,律师会费查询可以检查所下律师会费情况

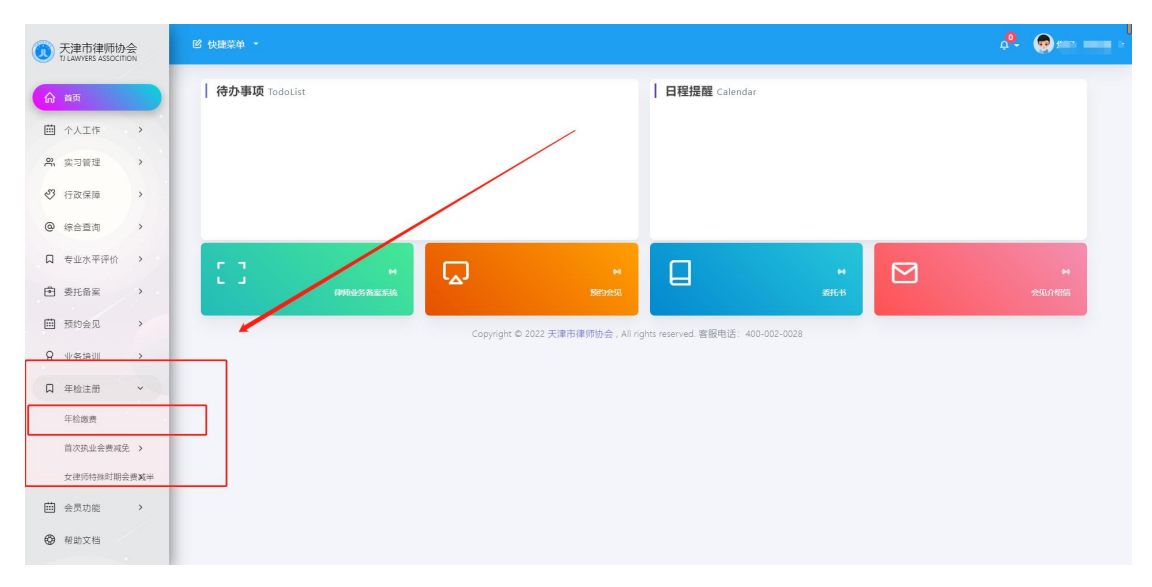

- $0.0 -$ **● 天津市律师协会** | 律所会费通知单  $\theta$   $\pi$ **前** 个人工作  $\rightarrow$ 律所名称 **WHIPS** 開設年份 批准日期 **HANKIE** 律師人数 会费标准 iiie 建闭管器 建設管理 合裁总额 状态 **& 实习管理**  $\rightarrow$  $\sim$ 天津商品律师事务所 2018 2010-01-01 南开区  $\overline{c}$ 10000元  $1000076$ 9000.01元 10000元 East . . 3 行政保障  $\overline{a}$ -<br>Fredericke Karska  $2018$ 2010-01-01  $+0.317$  $\overline{a}$  $\omega$  $\hat{m}$  $00000$  $\frac{1}{10}$ **白 香托香室**  $\rightarrow$ 第一页 上一页 1 下一页 最后一页 口 年检注册  $\sim$ ● 律所会费通知单 Copyright © 2022 天津市律师协会, All rights reserved. 客服电话: 400-002-0028 律师会表面词 ☆ 律师事务所规模化> 发展信息交流平台  $Q$  #mixed
- 2. 找到您当前年度的缴费记录,点击查看缴费按钮

3.在新打开的页面内检查缴费信息是否有问题,无问题则点击缴费

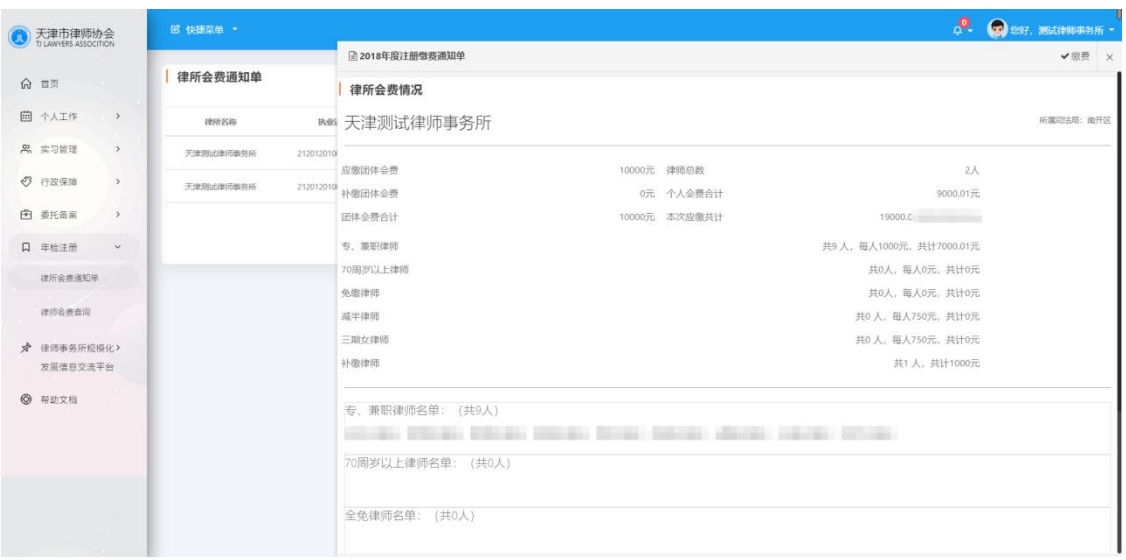

4.在弹出的页面内填写好发票抬头信息,根据您的缴费需求选择不 同的缴费方式,点击后即可缴费。微信、支付宝时弹出二维码,扫 描即可缴费,银行转账时打开一个专属于您所的缴费账户,向这个 账户转账即可(转账前,仔细阅读弹屏提示), 选择公对公支付, 选 择好您的银行后即可进入对应银行的缴费通道内。(银行转账请您仔 细核对金额后再进行转账)

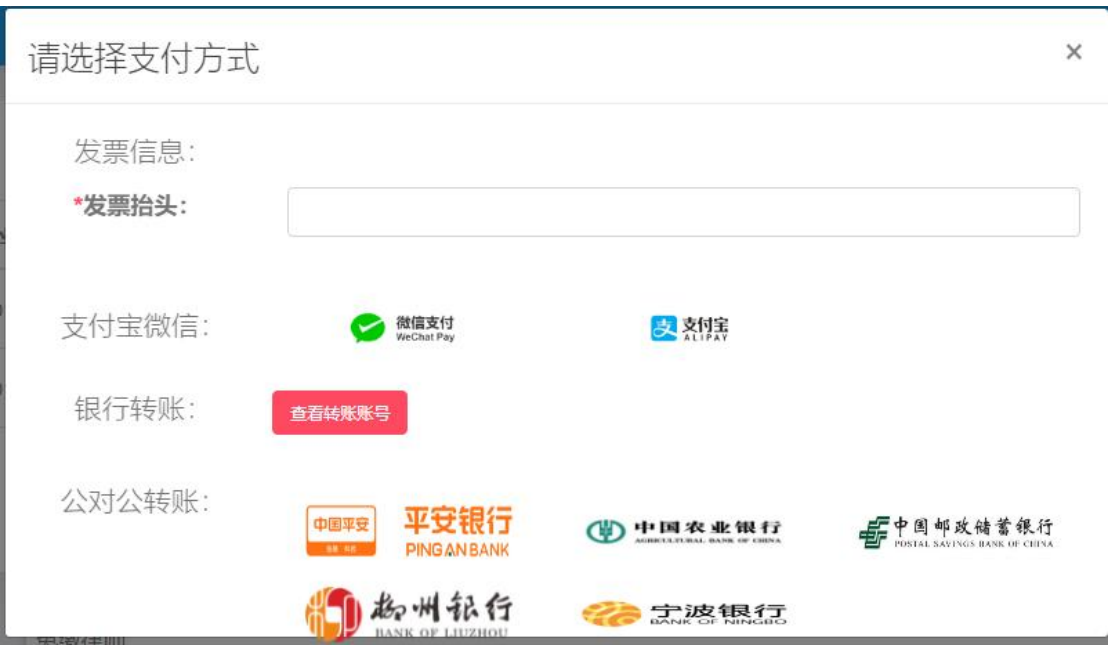

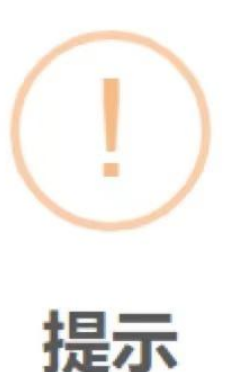

此卡号仅用于天津维畅律师事务所缴纳会费,此账户为您 单位唯一25位专用账户(一所一账户),请自行进行网银 转账,注:正确填写账户卡号及金额,避免误替他所缴纳 会费, 转账缴费信息在下一个工作日展示, 付款名称: 天 津市律师协会, 开户行: 招商银行天津分行营业部。

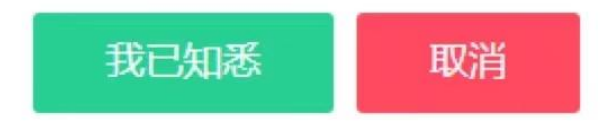

四、发票

1、下载方式:登录原缴费账号下载电子版"天津市财政票据"作为单 位报销凭证,根据下图菜单位置进行票据的下载和错误票据的换开 申请。

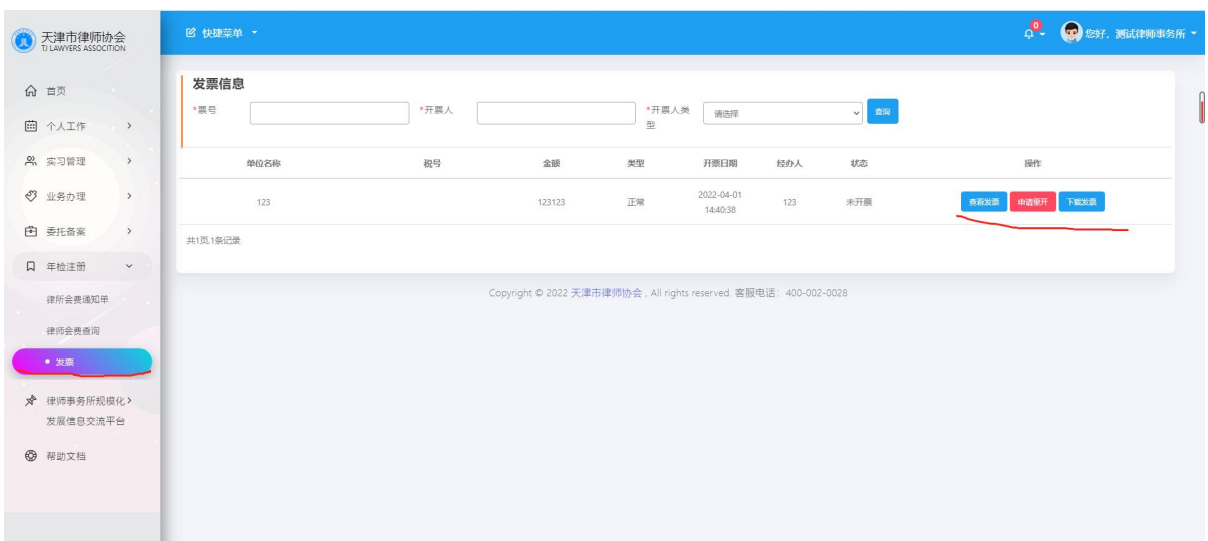

2、修正方式: 如票据内容错误等情况, 可以点击申请重开按钮, 填 写重开原因、票据信息后等待协会开具新的票据。错误票据的对应 "冲红票据"可在下载发票处下载。

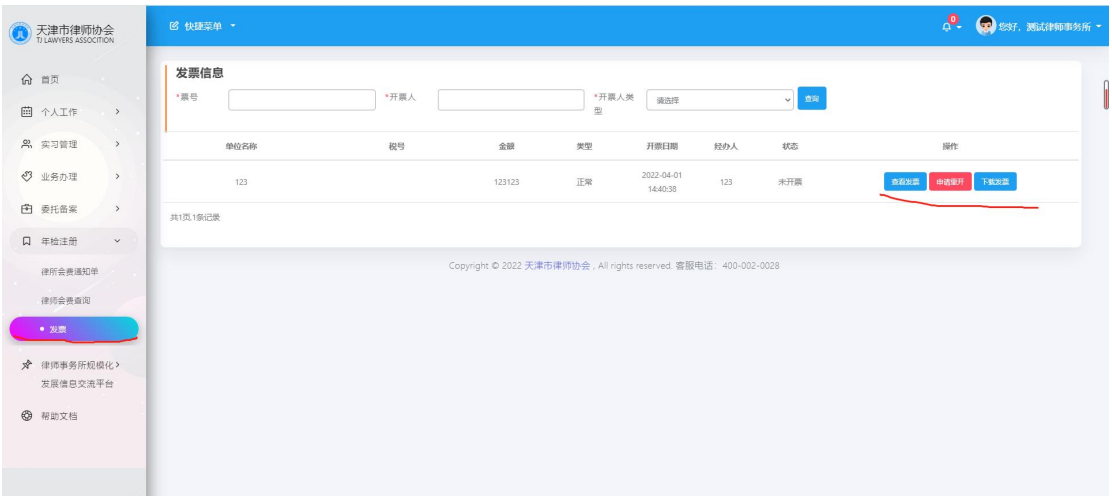